*Mit board.net können Schüler/innen und/oder Projektgruppen gemeinsam in Realtime ortsunabhängig Texte erstellen, verändern und sichern. Teamwork und Sozialkompetenz im Web 2.0 werden mit diesem Feature im Besonderen gefördert.* 

 **Mag. Dr. Günter Maresch** PH Salzburg, Hochschullehrer *guenter.maresch@phsalzburg.at* 

# **Software**

**8. Kollaboration**

8. Kollaboration

Internetbrowser. Es bedarf keinerlei Installation einer spezifischen Software.

#### Hardware

PC, Tablet oder Smartphone

# Die Schüler/innen lernen

- Erstellen, Verändern und Speichern von gemeinsamen Texten,
- Arbeiten im Team,
- Arbeiten im Web 2.0.

#### Hinweise für den Einsatz

Es ist kein Login und keine Registrierung notwendig. board.net (eine öffentliche Instanz von etherpad.org) ist ein freier Open Source Online-Editor. In jedem Gegenstand einsetzbar.

#### 1.

Die Schüler/innen öffnen zur Vorbereitung auf ihrem PC, Tablet oder Smartphone einen Internetbrowser.

#### 2.

Die Lehrperson steigt auf *http://board.net/* ein und vergibt im Eingabefenster mit dem Titel "Board mit folgendem Namen öffnen / anlegen:" einen beliebigen Namen. Z.B.Wandertag 2a, Exkursion 3b, Schikurs 3Rb, Buffet 4a, …

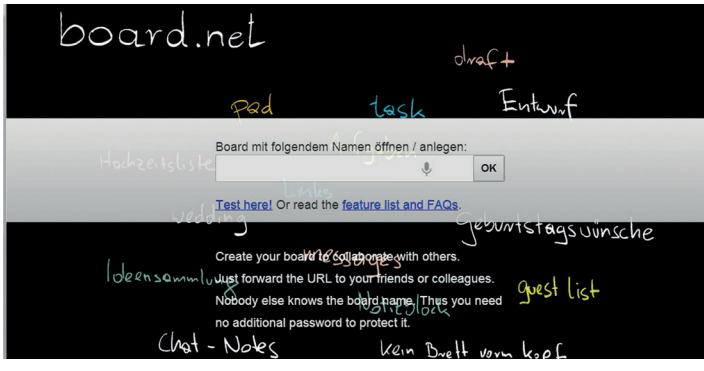

Screenshot von: *http://board.net/*

# 3.

Ein neues leeres Board wird geladen. Beim Klick im Menü rechts oben auf das Icon der Link zum board angezeigt (z.B: *http://board.net/p/ buffet\_4a*), welchen alle Schüler/innen in ihrem Browser eingeben.

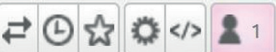

#### 4.

Nun sehen alle Akteur/innen das gleiche interaktive "board" auf den Bildschirmen.

### 5.

Um nachvollziehen zu können, wer welchen Textbaustein verfasst hat, klickt jede/r Schüler/in rechts oben das

ein. z.B.:

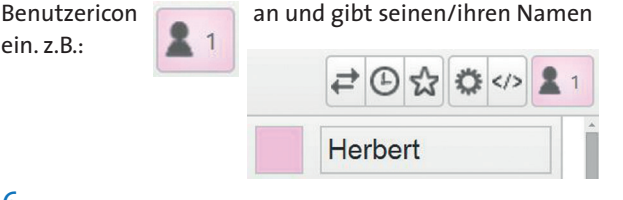

# 6.

Ab nun kann das kollaborative Erstellen eines gemeinsamen Textes beginnen, welches sich für alle Akteur/innen in Realtime synchronisiert. Die Beiträge der User werden dabei in unterschiedlichen Farben dargestellt. Die Benutzer/innen (Name und Farbe) können rechts oben mit einem Klick auf das Benutzer-Icon angezeigt werden.

# 7.

Der gesamte Text kann nach dem Arbeitsprozess als html, rtf, doc, pdf, odf oder DokuWiki mit einem Klick auf das Import-/Eport-Icon  $\Box$  lokal gespeichert werden.

> **Aktuelles Board exportieren** als: a HTML Textdatei Microsoft Word **PDF** ODF (Open Document Format)

DokuWiki

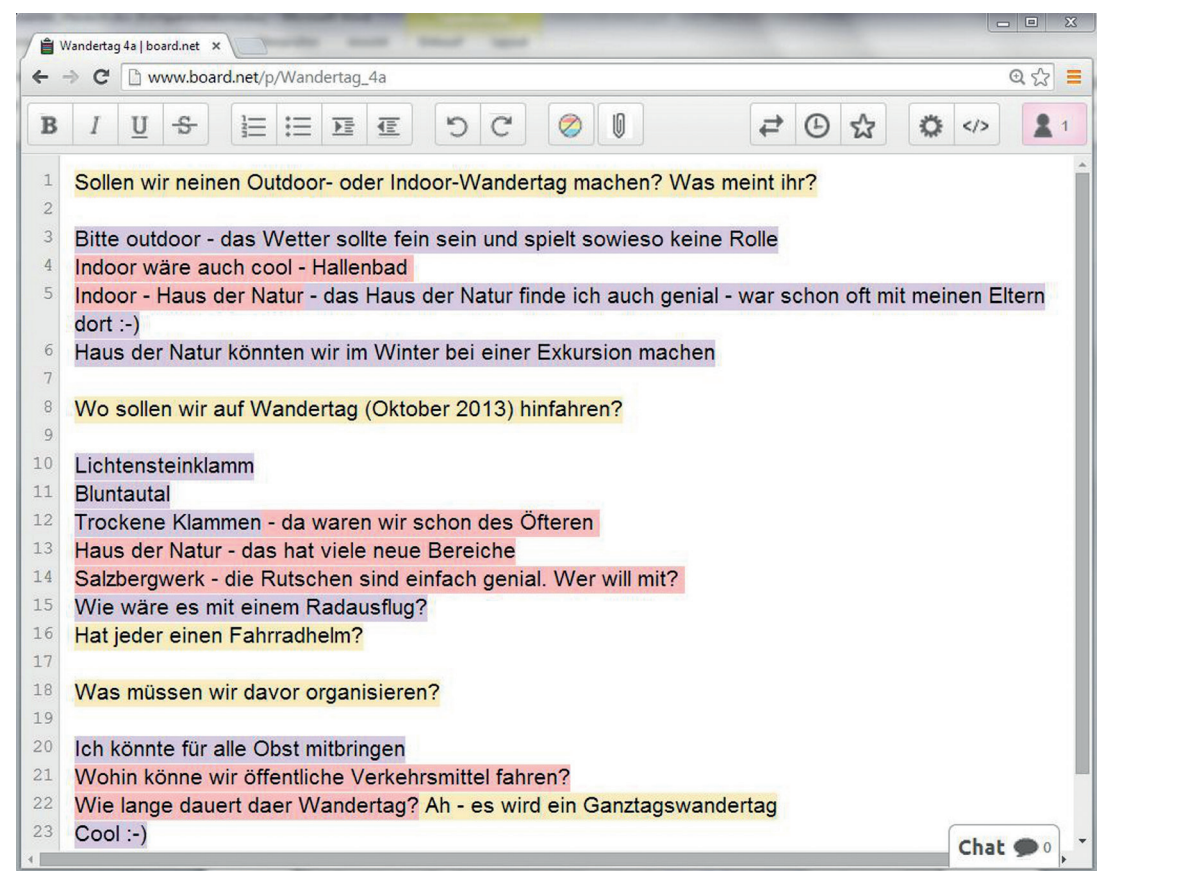

board.net ist eine öffentliche Instanz von ethernet. *Unter http://etherpad.org/* kann das gesamte Installations-Paket downgeloadet werden, falls eine eigene Instanz (für z.B. die eigene Schule) installiert werden soll.

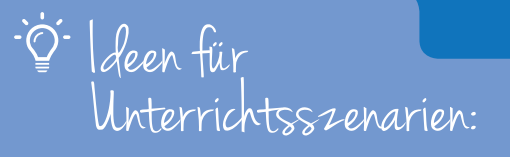

- **Organisation des nächsten Klassenbuffets**
- **Brainstorming über den nächsten Wandertag**
- **Koordination eines Projektes: Was wird benötigt? Wer übernimmt welche Rolle? Wann soll welcher Schritt erledigt sein? Wer präsentiert das Projekt?**
- **Lehrperson formuliert einige Fragen und direkt unter den Fragen verfassen die Schüler/innen ihre Statements.**
- **Feedback: Lehrperson formuliert kurze Feedbackfragen, die die Schüler/innen unmittelbar beantworten können.**

# Tipps:

- **Nicknames sind als Namen wegen der mangelnden Nachvollziehbarkeit zu vermeiden.**
- **Erst bei fortgeschrittener Routine ist ortsunabhängiges Arbeiten zu empfehlen.**
- **Beim Arbeiten in Gruppen kann sich jede Arbeitsgruppe ein eigenes Gruppenboard anlegen.**
- **Beim Feedback via board.net kann durch die Vergabe von Nicknames als Namen anonymes Feedback ermöglicht werden.**
- **Reine Texte können durch Copy/Paste oder durch den Klick auf das Import-/Export-Icon eingefügt werden. (Keine Darstellungsmöglichkeit von Bildern, Tabellen, …)**

# Vorteile:

- **Freies Open Source-Produkt**
- **Keine Registrierung und kein Login notwendig**
- **Keine Installation notwendig**
- **Ortsunabhängig einsetzbar; das Versenden des Links für das gemeinsame "board" reicht**
- **Möglichkeit für personalisiertes oder anonymes Online-Feedback gegeben**